Utah State University [DigitalCommons@USU](https://digitalcommons.usu.edu/)

#### [All ECSTATIC Materials](https://digitalcommons.usu.edu/ecstatic_all) **EXAMPLE 2018** 2019 12:30 ECSTATIC Repository

6-2020

### Developing Open Source Software using Version Control Systems: An Introduction to the Git Language for Documenting Your Computational Research

Jared D. Smith University of Virginia, js4yd@virginia.edu

Jonathan D. Herman University of California, Davis, jdherman@ucdavis.edu

Follow this and additional works at: [https://digitalcommons.usu.edu/ecstatic\\_all](https://digitalcommons.usu.edu/ecstatic_all?utm_source=digitalcommons.usu.edu%2Fecstatic_all%2F87&utm_medium=PDF&utm_campaign=PDFCoverPages)

Part of the [Civil and Environmental Engineering Commons](http://network.bepress.com/hgg/discipline/251?utm_source=digitalcommons.usu.edu%2Fecstatic_all%2F87&utm_medium=PDF&utm_campaign=PDFCoverPages), [Computer Law Commons](http://network.bepress.com/hgg/discipline/837?utm_source=digitalcommons.usu.edu%2Fecstatic_all%2F87&utm_medium=PDF&utm_campaign=PDFCoverPages), [Other Computer](http://network.bepress.com/hgg/discipline/152?utm_source=digitalcommons.usu.edu%2Fecstatic_all%2F87&utm_medium=PDF&utm_campaign=PDFCoverPages)  [Sciences Commons,](http://network.bepress.com/hgg/discipline/152?utm_source=digitalcommons.usu.edu%2Fecstatic_all%2F87&utm_medium=PDF&utm_campaign=PDFCoverPages) and the [Systems Engineering Commons](http://network.bepress.com/hgg/discipline/309?utm_source=digitalcommons.usu.edu%2Fecstatic_all%2F87&utm_medium=PDF&utm_campaign=PDFCoverPages)

#### Recommended Citation

Smith, Jared D. and Herman, Jonathan D., "Developing Open Source Software using Version Control Systems: An Introduction to the Git Language for Documenting Your Computational Research" (2020). All ECSTATIC Materials. Paper 87.

[https://digitalcommons.usu.edu/ecstatic\\_all/87](https://digitalcommons.usu.edu/ecstatic_all/87?utm_source=digitalcommons.usu.edu%2Fecstatic_all%2F87&utm_medium=PDF&utm_campaign=PDFCoverPages) 

This Lecture Material is brought to you for free and open access by the ECSTATIC Repository at DigitalCommons@USU. It has been accepted for inclusion in All ECSTATIC Materials by an authorized administrator of DigitalCommons@USU. For more information, please contact [digitalcommons@usu.edu](mailto:digitalcommons@usu.edu).

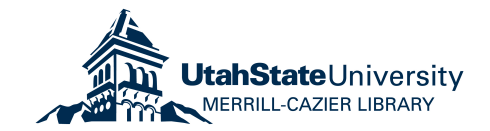

## Developing Open Source Software using Version Control Systems

### An Introduction to the Git Language for Documenting your Computational Research

Jared D. Smith, University of Virginia [js4yd@virginia.edu](mailto:js4yd@virginia.edu) and Jon Herman, University of California, Davis [jdherman@ucdavis.edu](mailto:jdherman@ucdavis.edu)

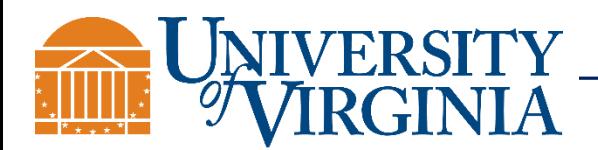

Smith and Herman June, 2020

### **Outline**

- 1. What is Version Control? Open Source Software?
- 2. Why are they good for research?
- 3. The Git language for version control
- 4. How to install and use the Git language
- 5. Visualizing Git commands and commit history
- 6. Cloud-hosting Git code repositories
- 7. Legal Issues and Thoughts
- 8. Git Tutorial

Goal: Become more familiar with using git commands

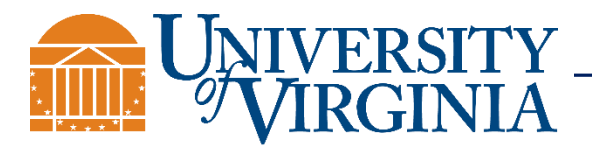

## Computational research: what are the "experimental steps"?

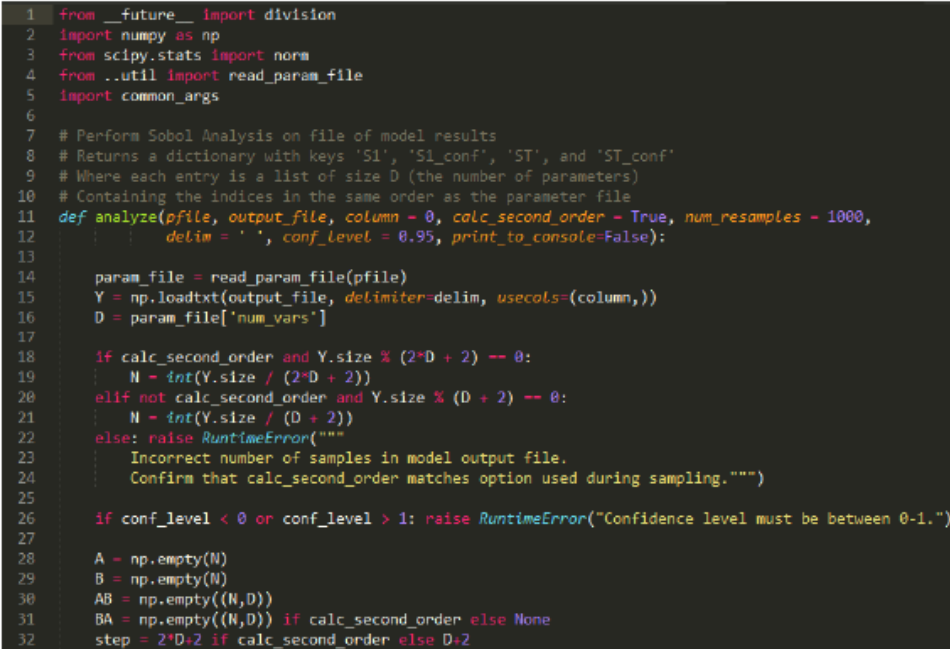

### Code!

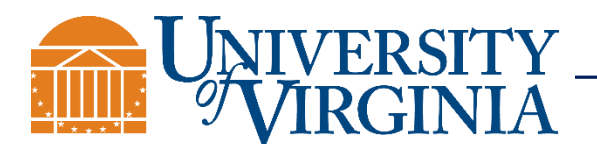

## Some familiar motivation

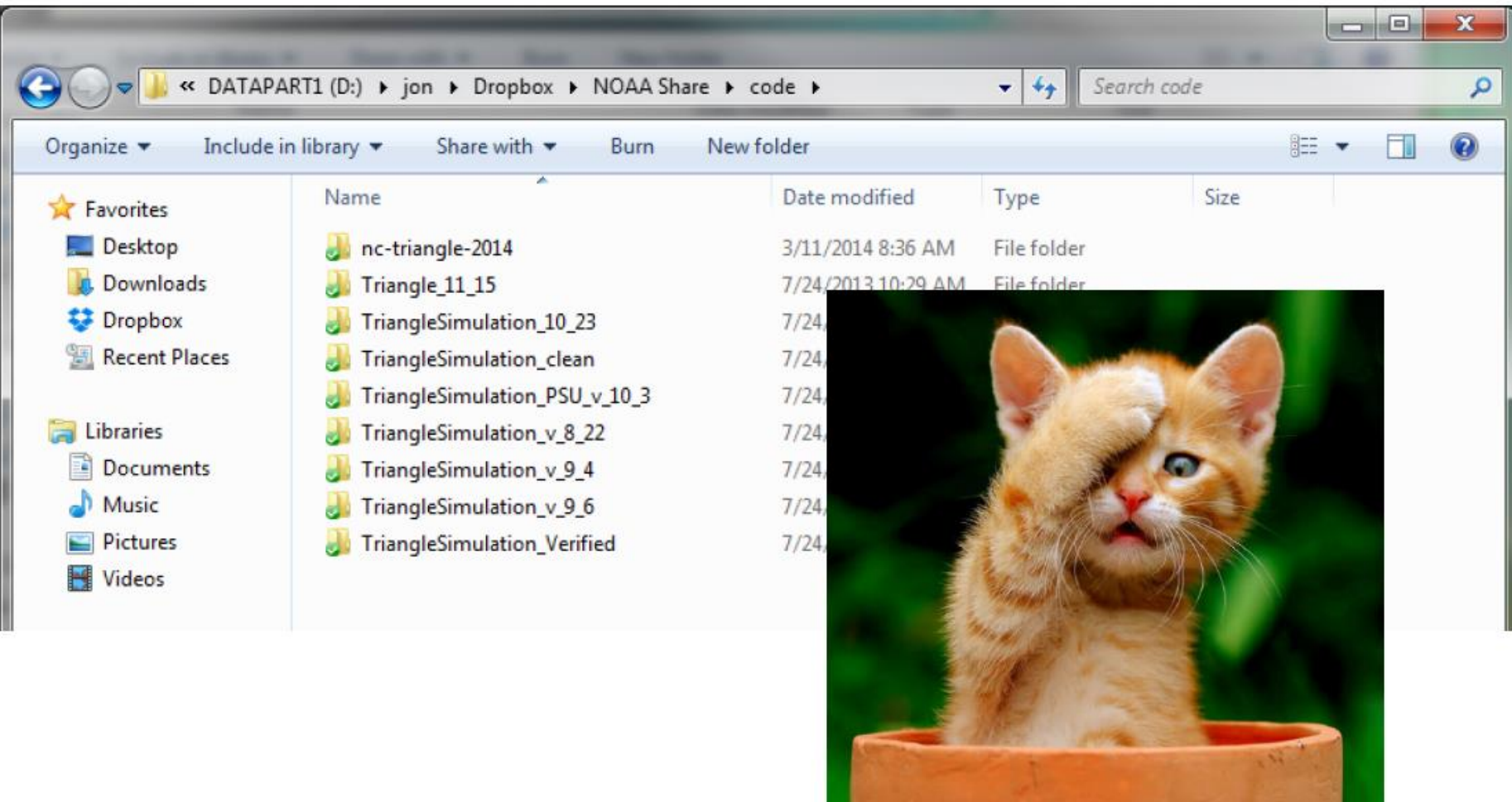

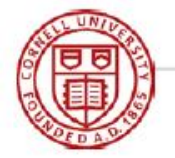

Cornell EWRS Seminar: Version control & open source 9/11/2014 9/11/2014

### Have you ever ...

- 1. Tried to improve a program and broken it so badly you wished you could abandon all your changes?
- 2. Left a program in a broken state, and needed new results right away?
- 3. Tried to work on a program at the same time as others?

The "manual copy" aproach doesn't work very well. Enter Version Control Systems (VCS) like git and mercurial.

Adapted from Lupton 2012, APC 524 course at Princeton

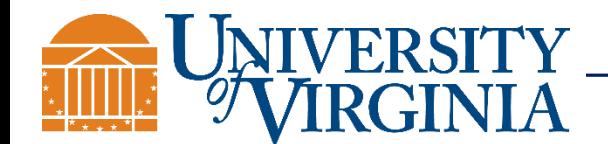

### More Motivation: "[The Reproducibility Crisis](https://en.wikipedia.org/wiki/Replication_crisis)"

# SCIENTIFIC DATA

Corrected: Author Correction

### OPEN Assessing data availability and research reproducibility in hydrology and water resources

James H. Stagge<sup>1,2</sup>, David E. Rosenberg<sup>1</sup>, Adel M. Abdallah<sup>1,3</sup>, Hadia Akbar<sup>1</sup>, Nour A. Attallah<sup>1</sup> & Ryan James<sup>1</sup>

Received: 22 October 2018 Accepted: 23 January 2019 Published: 26 February 2019

There is broad interest to improve the reproducibility of published research. We developed a survey tool to assess the availability of digital research artifacts published alongside peer-reviewed journal articles (e.g. data, models, code, directions for use) and reproducibility of article results. We used the tool to assess 360 of the 1,989 articles published by six hydrology and water resources journals in 2017. Like studies from other fields, we reproduced results for only a small fraction of articles (1.6% of tested articles) using their available artifacts. We estimated, with 95% confidence, that results might be reproduced for only 0.6% to 6.8% of all 1,989 articles. Unlike prior studies, the survey tool identified key bottlenecks to making work more reproducible. Bottlenecks include: only some digital artifacts available (44% of articles), no directions (89%), or all artifacts available but results not reproducible (5%). The tool (or extensions) can help authors, journals, funders, and institutions to self-assess manuscripts, provide feedback to improve reproducibility, and recognize and reward reproducible articles as examples for others.

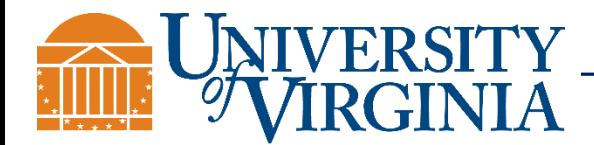

### More Motivation: "[The Reproducibility Crisis](https://en.wikipedia.org/wiki/Replication_crisis)"

Many published studies are difficult or impossible to reproduce, given the paper and any supplied documentation alone.

Others require significant technical support from experts who have developed the code.

Only the code that ran the experiments can be used to exactly reproduce them. Modelers are biased by their education and experiences, and each programmer will make their own assumptions, which may or may not be documented in academic publications or reports.

Even code that is provided and reproducible may be impossible to understand – the ultimate goal of reproducibility is on out-ofsample tests to develop consensus (replicability)

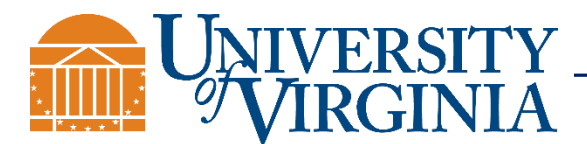

### What is the main contribution of computational research? The paper? The code?

"The idea is: An article about computational science in a scientific publication is not the scholarship itself, it is merely advertising of the scholarship. The actual scholarship is the complete software development environment and the complete set of instructions which generated the figures." David Donoho, 1998.

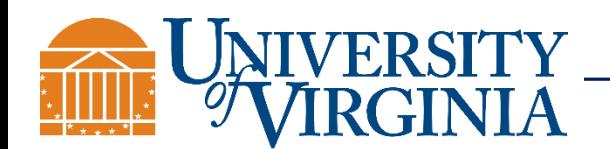

Slide from Victoria Stodden (2012; 2014) Department of Information Science, UIUC

Smith and Herman Smith and Herman Sune, 2020

### WORLD VIEW.

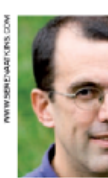

### Publish your computer code: it is good enough

Freely provided working  $code = whatever$  its quality  $-$  improves progu and enables others to engage with your research, says Nick Barnes.

### NOBODY IS ENTITLED ы TECHNICAL SUPPORT **FOR FREELY** PROVIDED CODE: **IF THE FEEDBACK** IS UNHELPFUL, IGNORE

### "Code isn't very polished"

 $\rightarrow$  Performs algorithm described in paper? If yes, publish; if no, fix.

"It's not common practice"  $\rightarrow$  This should change

"It's the IP of my institution"  $\rightarrow$  Sometimes, if new discovery. Pay attention to licensing.

"People will criticize and demand technical support" (see left)

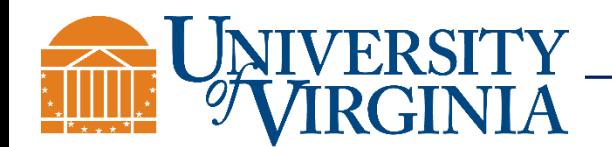

J. Herman (2014) IP: intellectual property

Smith and Herman June, 2020

## **Version Control**

Keeping track of all code changes across developers

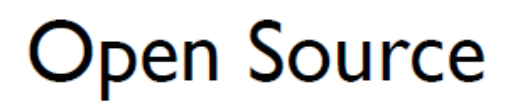

Sharing your code online

## **THE FUTURE**  $(is now!)$

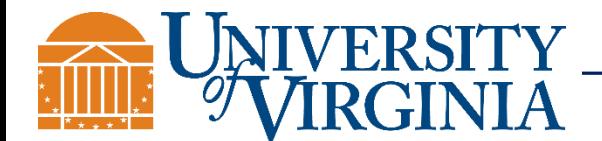

J. Herman (2014)

Smith and Herman June, 2020 10

### Why are version control and open source software good for research?

- Always know where to find the latest version of a project
- Simple to share no passing of zip folders by email
- Easy to modify without breaking the code
- Easy to work with collaborators from other institutions
- Good way to document the exact code used to reproduce studies – with complete revision history.
	- Easy to change in the future, if needed
- Promotes your work
- Saves time
- Cloud backup for your code

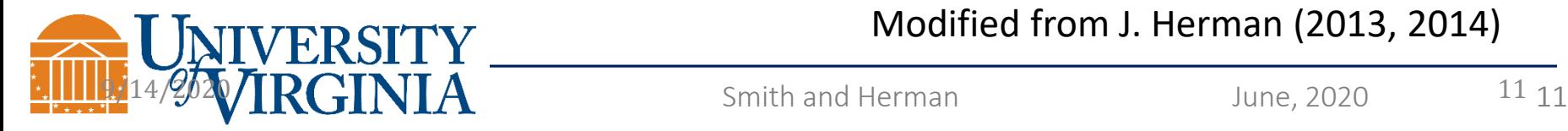

Modified from J. Herman (2013, 2014)

## What is git?

- An open source distributed version control system
- Developed by Linus Torvalds in 2005 to keep track of Linux kernel development ("distributed" is important here)
- Now the most widely used VCS
- Originally a command line tool, but desktop versions are available

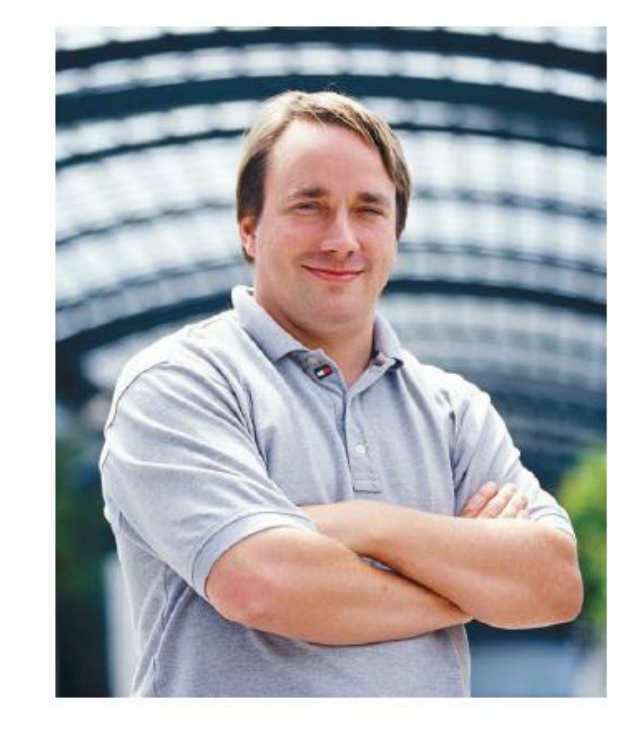

## Useful Resources to Learn the Git Language

### AAWATS (Ashley Watson?) **[dictionary](https://waterprogramming.wordpress.com/2014/09/29/getting-started-git-and-github/)**

Jon Herman's Blog Posts [\(Intro to Git, Working with](https://waterprogramming.wordpress.com/2012/10/29/intro-to-git-part-2-remote-repositories/)  Remotes)

[Tutorials from Atlassian](https://www.atlassian.com/git/tutorials) on All Git Commands

Rarely need more than the commands on the cheat sheet

[Some visualizations of commands](https://dev.to/lydiahallie/cs-visualized-useful-git-commands-37p1)

#### **GitHub GIT CHEAT SHEET**

Git is the open source distributed version control system that facilitates GitHub activities on your laptop or desktop. This cheat sheet summarizes commonly used Git command line instructions for quick reference

#### **INSTALL GIT** GitHub provides desktop clients that include a graphical user interface for the most common repository actions and an automatically updating command line edition of Git for advanced scenarios.

**GitHub for Windows** 

https://windows.github.com **GitHub for Mac** https://mac.github.com

Git distributions for Linux and POSIX systems are available on the official Git SCM web site.

**Git for All Platform** http://git-scm.com

**CONFIGURE TOOLING** Configure user information for all local repositories

\$ git config -- global user.name "[name]"

```
Sets the name you want attached to your commit transactions
$ git config --global user.email "[email address]"
```
Sets the email you want attached to your commit transactions

```
$ git config -- global color.ui auto
Enables helpful colorization of command line output
```
**CREATE REPOSITORIES** 

Start a new repository or obtain one from an existing URL

```
$ git init [project-name]
Creates a new local repository with the specified name
```
\$ git clone [url]

Downloads a project and its entire version history

#### **MAKE CHANGES**

.<br>Review edits and craft a commit transaction

\$ git status

Lists all new or modified files to be committed \$ git diff

Shows file differences not yet staged

\$ git add [file]

Snapshots the file in preparation for versioning

\$ git diff --staged

Shows file differences between staging and the last file versi

\$ git reset [file] Unstages the file, but preserve its contents

\$ git commit -m "[descriptive message]"

Records file snapshots permanently in version history

#### **GROUP CHANGES**

Name a series of commits and combine completed efforts

```
$ git branch
```
Lists all local branches in the current repository \$ git branch [branch-name]

Creates a new branch

\$ git checkout [branch-name]

Switches to the specified branch and updates the working directory

```
$ git merge [branch]
Combines the specified branch's history into the current branch
```
\$ git branch -d [branch-name] Deletes the specified branch

### [Cheat Sheet](https://github.github.com/training-kit/downloads/github-git-cheat-sheet.pdf)

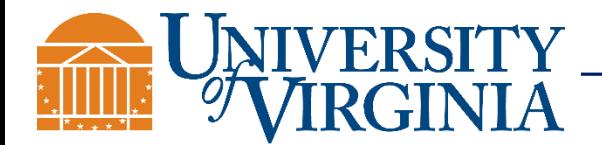

### How to install git

- On Debian/Ubuntu: sudo apt-get install git
- On Mac/Windows: <http://git-scm.com/downloads>
- Also available as a Cygwin package
- Available on most clusters (run "module load git")

### Additional add-ins:

• Windows PowerShell with Git is nice

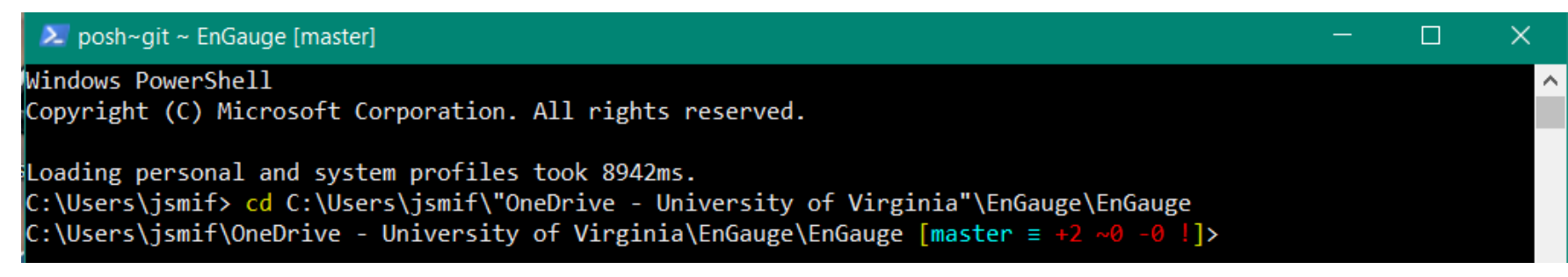

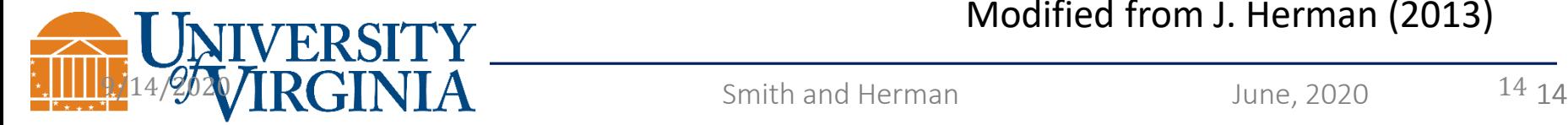

### Modified from J. Herman (2013)

## Git Commands

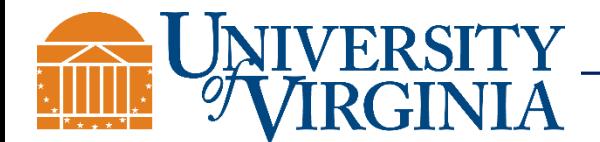

## git commit: save the current state

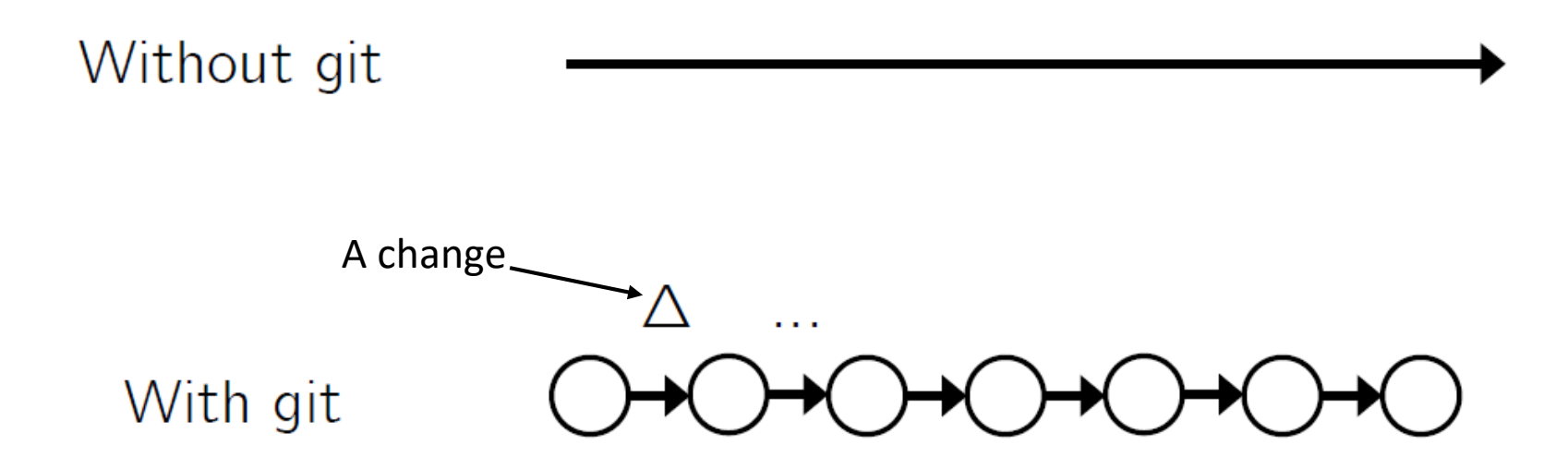

Each commit (checkpoint) saves a message, the date/time, and ID of the person saving it.

The "current state" refers to all files in the repository. You can choose which files to include/exclude.

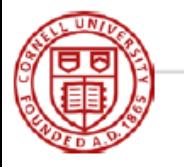

Modified from J. Herman (2014)

## git log: view entire revision history

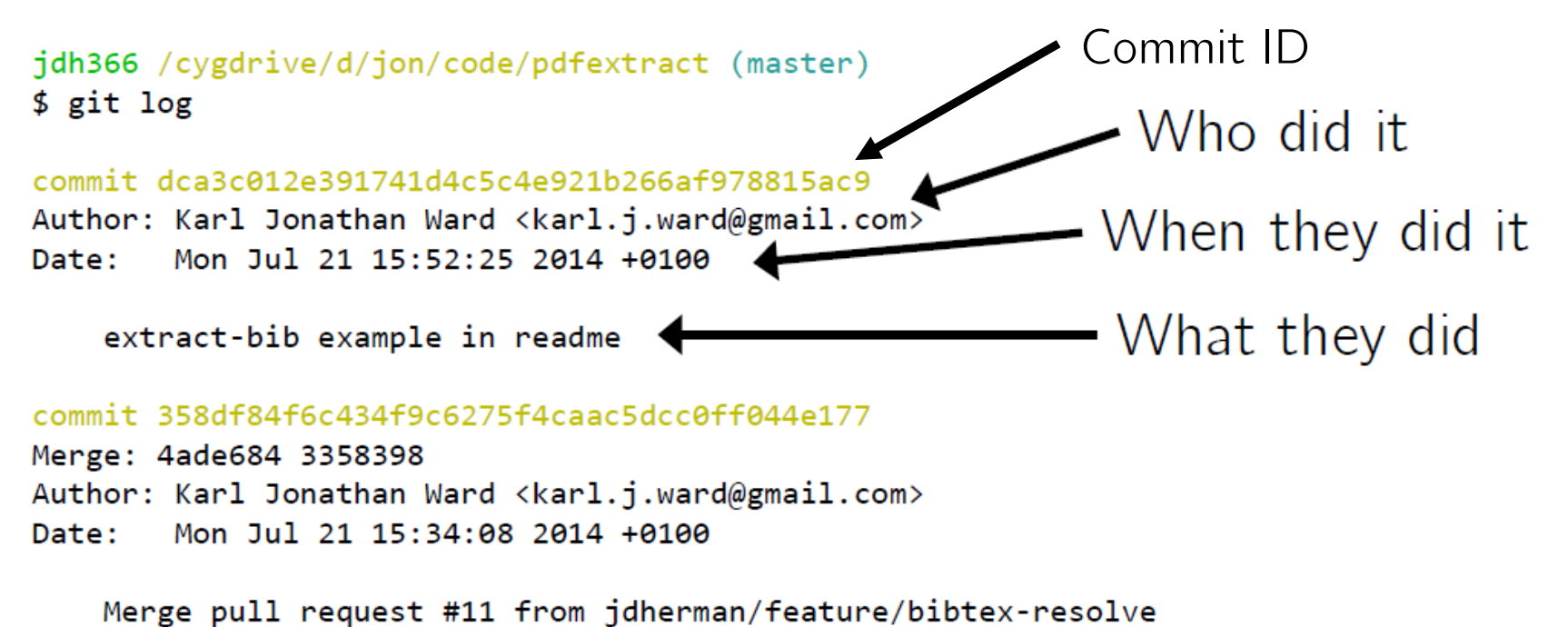

Fix reference resolver, and add option to output BibTeX with the CrossRef API

commit 3358398dfe6efb52e826b7d89bb08c6eaf4dc093 Author: jdherman <jdherman8@gmail.com> Mon Jul 21 10:20:35 2014 -0400 Date:

add v1 to api link

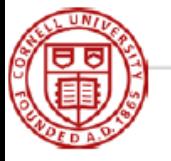

### git reset: reset to a prior state

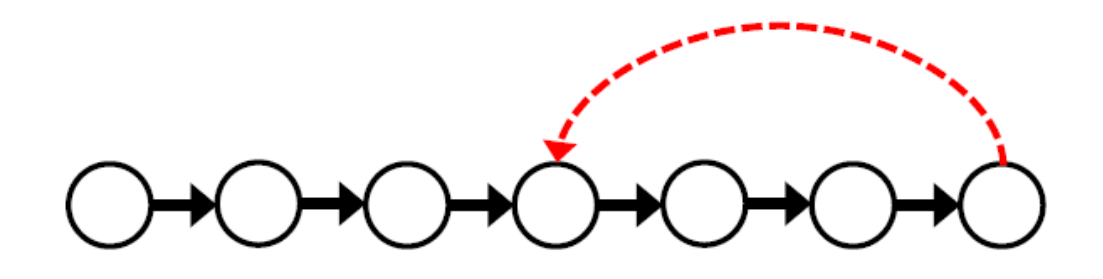

The undone commits can either be kept (a "soft reset") or removed (a "hard reset"  $-$  careful with this).

Example: git reset --hard HEAD~1

Reset back 1 commit. Can change 1 to any number of commits.

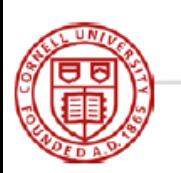

[Git undo resource](https://github.blog/2015-06-08-how-to-undo-almost-anything-with-git/)

Modified from J. Herman (2014)

 $\frac{3}{11}$ zora  $\frac{27}{11}$ zora  $\frac{27}{11}$ 

## git branch: create a new branch

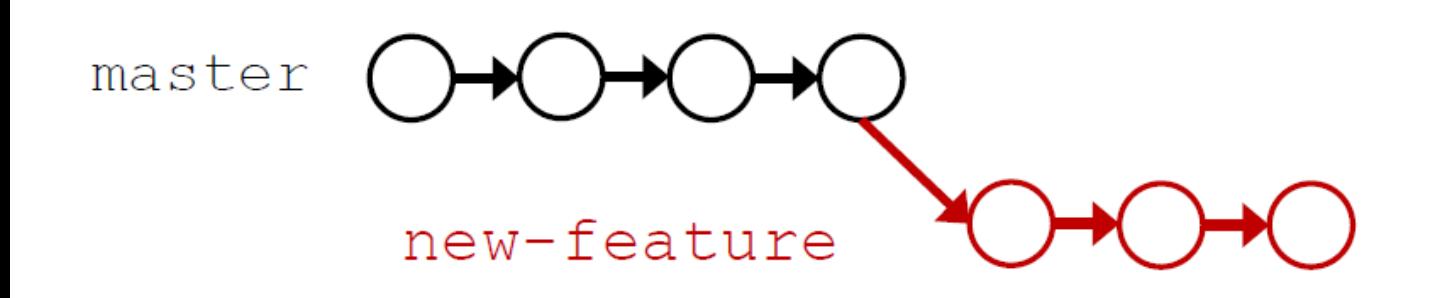

All commits done in the new branch do not affect master This is incredibly helpful for testing large changes/additions

Be aware that if you switch branches, your directory will change the files it has in it.

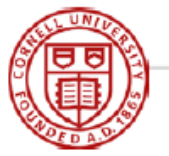

Modified from J. Herman (2014)

## git merge: add changes from other branch

master new-feature

Or, if the new feature doesn't pan out, just go back to master and delete new-feature

Merge conflicts will only occur if the same code was edited in both branches. Resolve manually.

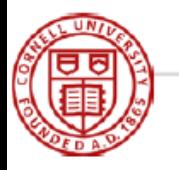

## Pro Tips for Git

Entering 'git' will show a list of common commands

'git status' displays all modified and untracked files

Enter 'q' to escape from a long list of messages

When your repository has multiple branches, it can be useful to have the branches in separate directories

Only keep source code under version control. You can have other stuff in the folder (executables, data, etc.) but just don't add it to be tracked by git. – J. Herman

[gitignore](https://github.com/github/gitignore) files are great for this!

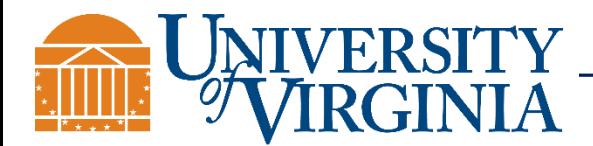

### Free Cloud Services/Hosts with Git Support

GitHub

GitLab - might be better for hosting private repositories

BitBucket – by Atlassian

And [many others](https://alternativeto.net/software/github/)

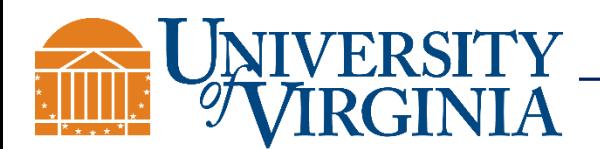

• **git** is an open-source distributed version control system (<http://git-scm.com/>)

• **GitHub** is a company that provides hosting for git repositories [\(https://github.com/](https://github.com/))

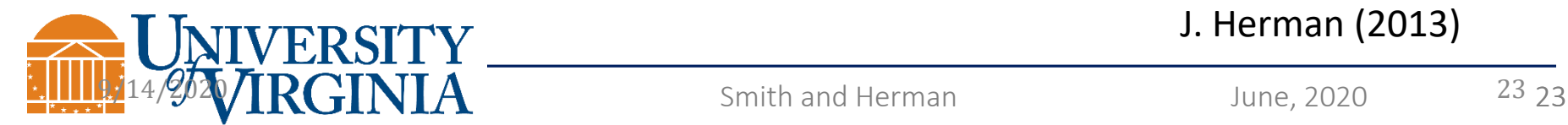

## Ok, so what about GitHub?

How could you share a code repository with many people?

- GitHub and other cloud services provide hosting, bug tracking, and other tools to help you make sense of your revision history.
- Any repositories that you're willing to open source are **free** to host on GitHub.
- If you want private repositories, it costs (not much) money, and is free for students and academics with a \*.edu email address.

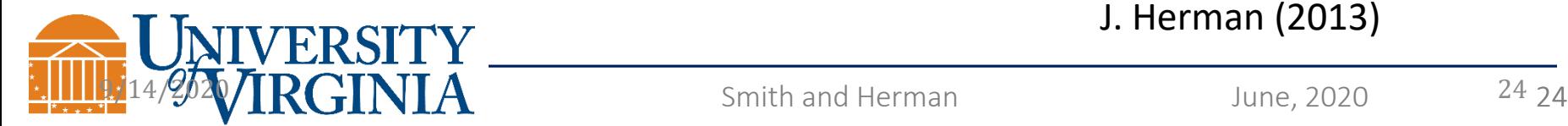

### GitHub – LinkedIn for Code

Projects 0

Packages 0

 $\equiv$ 

Followers 6

Geothermal DataAnalysis CrossSections

This repository contains code that may be useful for processing geothermal bottomhole temperature (BHT) data into a useful format

Stars 3

Following 22

Customize your pins

E.

Pull requests Issues Marketplace Explore

Repositories 5

calvinwhealton/geothermal pfa

Code related to geothermal research

Overview

Pinned

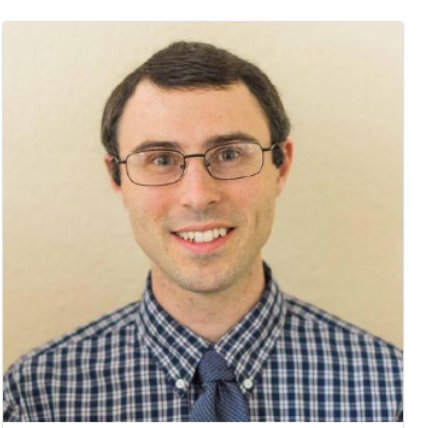

 $\bigodot$ Set status

÷

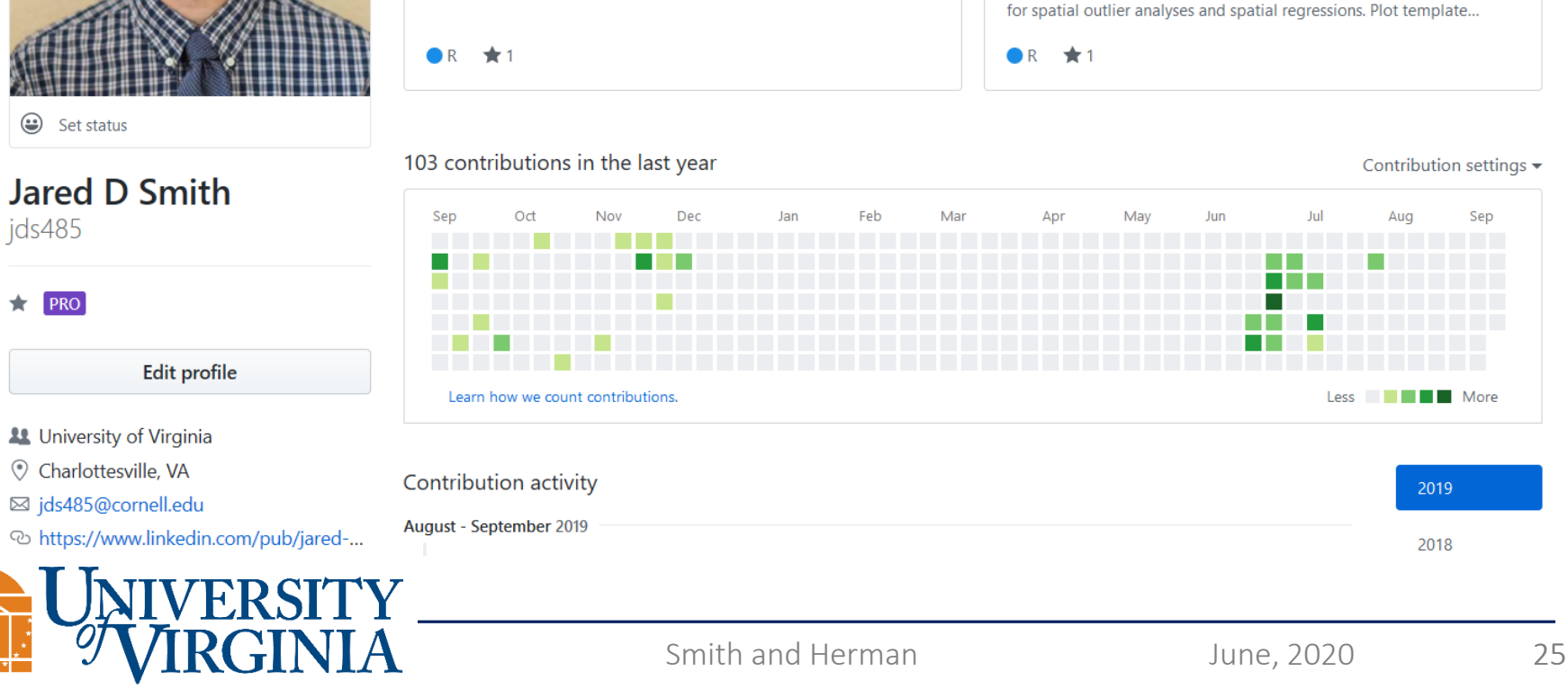

## What's included in a GitHub Repository?

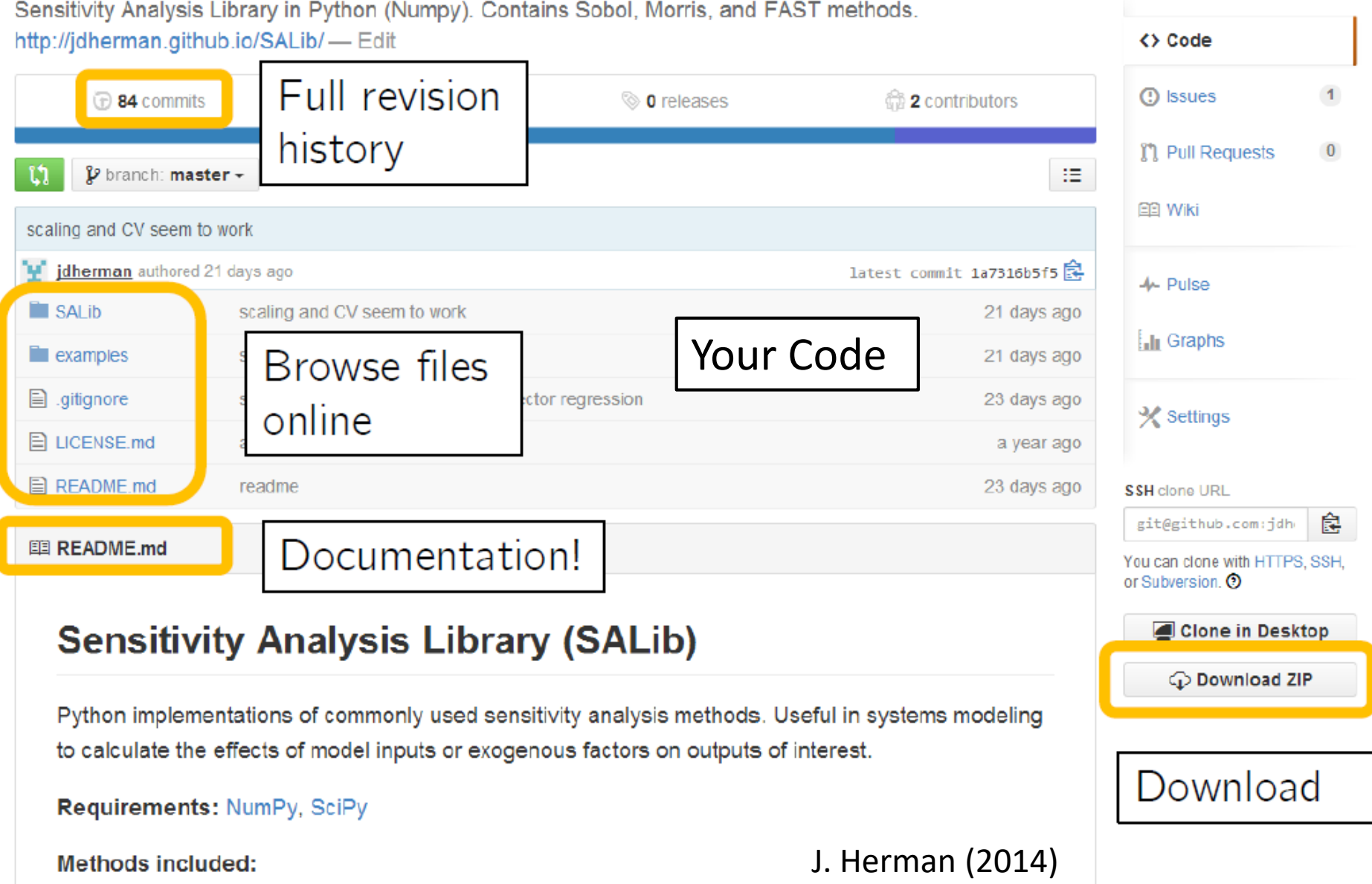

## Detailed Contents of a Code Repository

- 1. README.md file. The .md is for the Markdown language. It's simple to use, and there are [many](https://www.markdownguide.org/basic-syntax) [tutorials](https://github.com/adam-p/markdown-here/wiki/Markdown-Cheatsheet).
- 2. Your well-commented code
- 3. Test functions for your code (optional, but I think they should be required upon release)
- 4. Example data may be better to host large files elsewhere
- 5. License file. GitHub and other services have built-in standard licenses
- 6. .gitignore file. This file lists all of the files (or extensions) to be excluded from git tracking. GitHub has pre-made files for all code languages, but you have to select them.

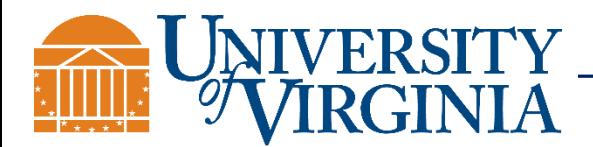

## Getting Code from GitHub

git clone: **Gets (clones) code from GitHub to your desktop**

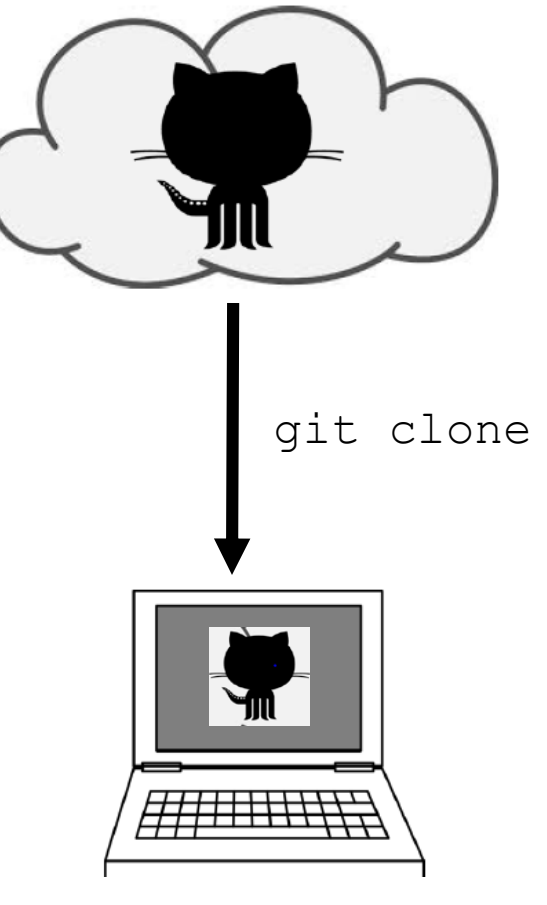

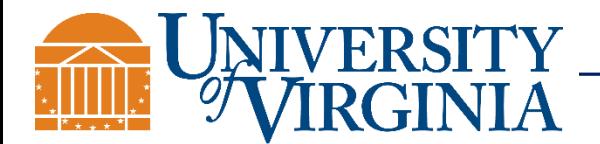

Modified from J. Herman (2014)

### Committing and Gathering Code Changes using GitHub

git push/pull: when you own the repository

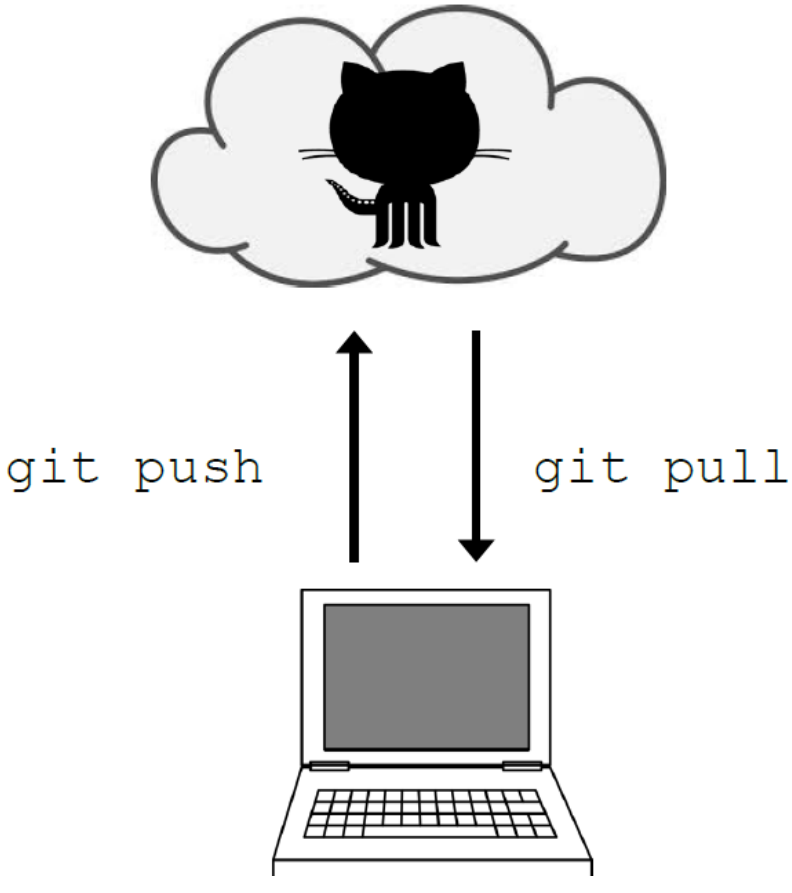

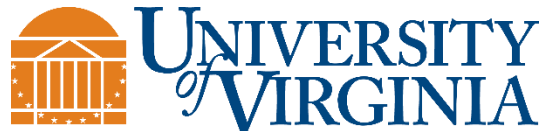

J. Herman (2014)

Smith and Herman June, 2020 29

## Sourcetree GUI –Visualizing your Commits

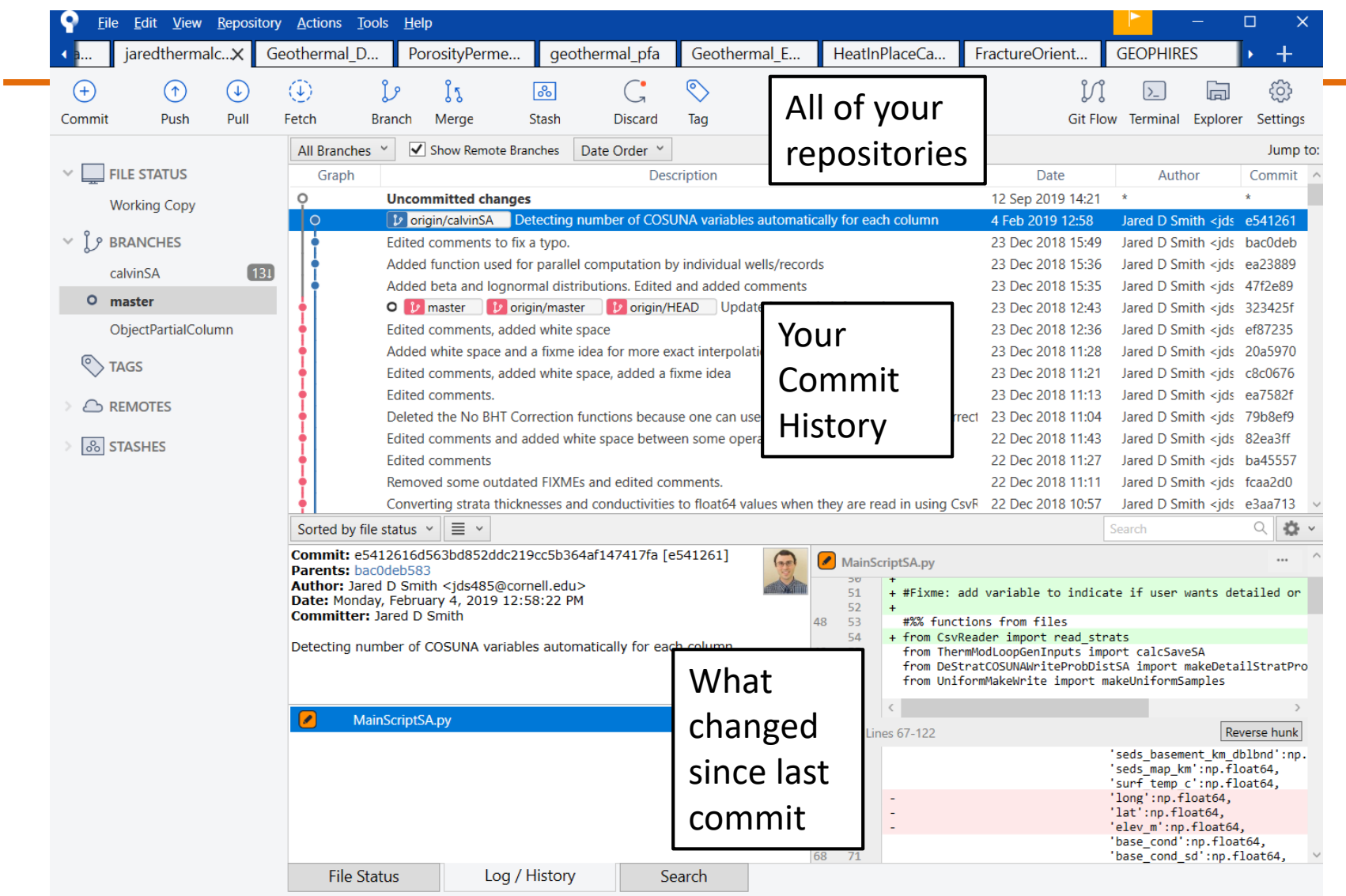

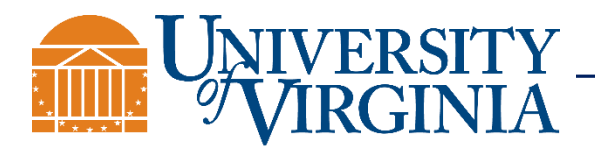

## Sourcetree GUI –Visualizing your Commits

Can track all of your repositories in one place

Shows all of your branches, and how many commits ahead branches are from each other

Shows the difference between current changes and previous commits for all code that has changed

Can be used instead of command line

- Sometimes it's better, especially for merging branches. The GUI has nice a side-by-side comparison of conflicts.

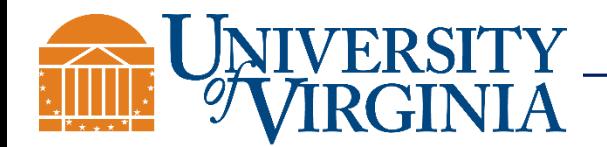

Sourcetree Tutorials: [Introduction](https://www.youtube.com/watch?v=UD7PV8auGLg) and [Advanced](https://www.youtube.com/watch?v=FIabco-p_nY)

### Legal: Licensing Code

### GPL

MIT

GPL is the most widely used free software license and has a strong copyleft requirement. When distributing derived works, the source code of the work must be made available under the same license. There are multiple variants of the GPL, each with different requirements.

people do anything with your code with proper

attribution and without warranty.

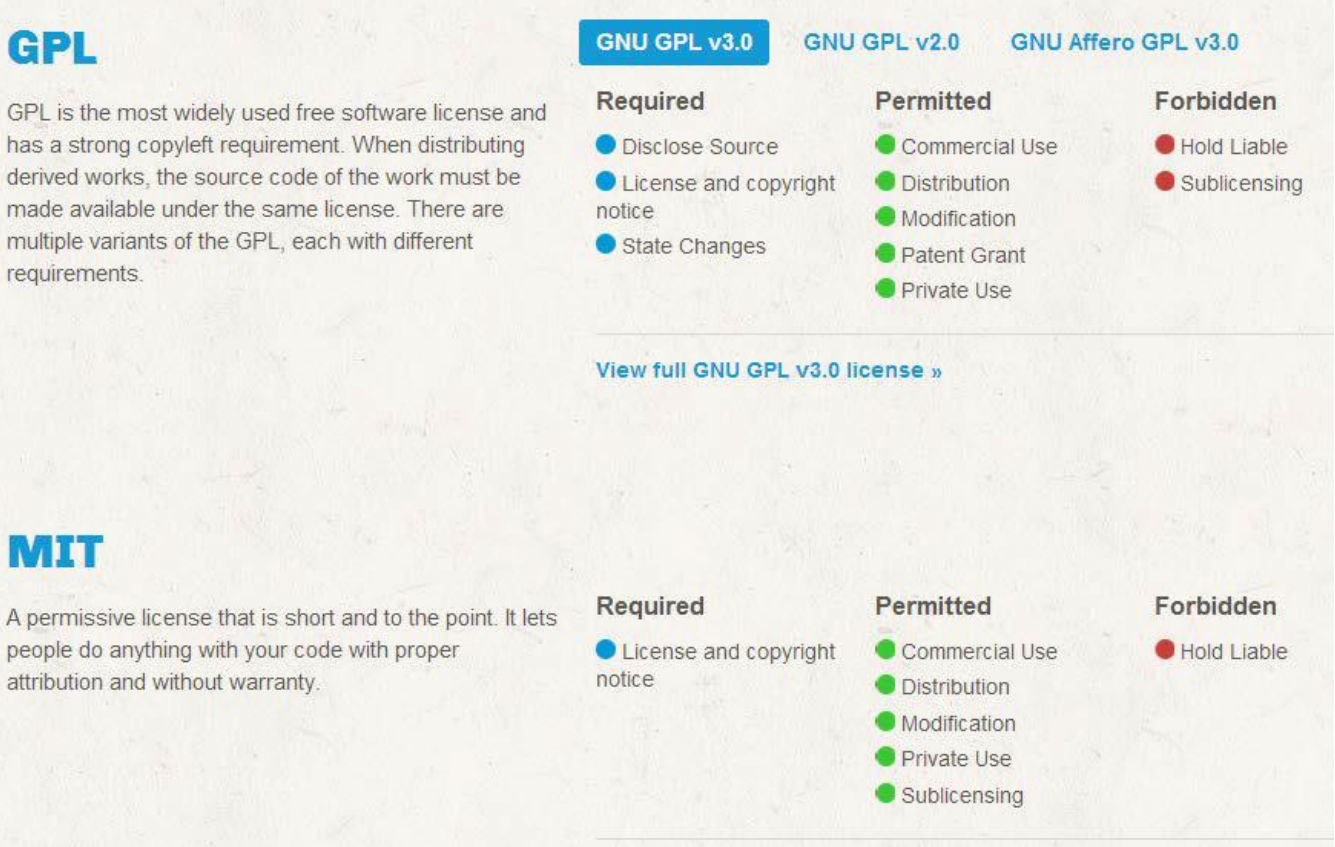

View full MIT License license »

### http://choosealicense.com/licenses/

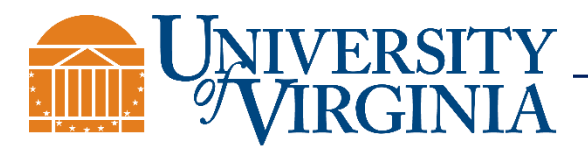

Smith and Herman June, 2020 32

Default Licenses are available on GitHub, BitBucket, etc.

These licenses may be good as-is, but it may be in your best interest to modify them

Working with a lawyer may be required for larger projects that become commercialized.

Many repositories have clauses that you must cite them if you use their code in your work. Be careful, and cite everything you use to avoid legal complications.

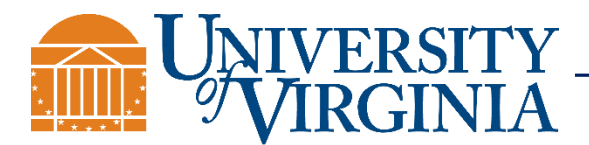

### Git Tutorial #1: Clone Laurence Lin's RHESSysEastCoast Ecohydrological Model GitHub Repository

- 1. Create a directory on your computer where you want to keep the repository
- 2. Navigate to that directory using the command line terminal of your choice (this can also be completed using a GUI of your choice [maybe not on Linux?])
- 3. For Linux, load the git module
- 4. Clone the [repository](https://github.com/laurencelin/RHESSysEastCoast) into the directory, and change into the code directory
- 5. List the branches of that repository (use -a to see all branches)
- 6. Make your own branch in that repository
- 7. Check out your branch
- 8. Look at previous commits, and find the commit from Sept 13, 2019
- 9. Reset the HEAD back to that commit This is extremely useful to know how to do (mistakes in coding happen)
- 10. Check the status of the contents in the repository
- 11. Do a diff to see what changed
- 12. Add and commit the changed files to your branch (with a commit message)
- 13. Check the status again
- 14. List files in the repository

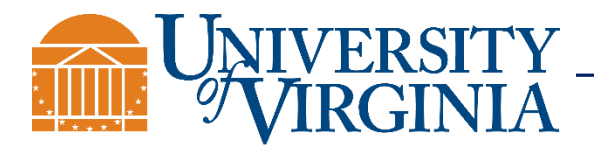

### Tutorial Extras – adding and changing your files

- 1. Manually add a new .csv file on your branch and save it
- 2. Manually add a comment to a different file (e.g. README) in your branch and save it
- 3. Check the status of the contents in the repository
- 4. Pretend you don't want to track files with a .csv extension. Let's [gitignore](https://github.com/github/gitignore) them!
- 5. Check the status again
- 6. Add the files to be staged for commit (tab complete helps)
- 7. Commit the files to your branch (with a commit message)
- 8. Check the status again
- 9. Undo that commit with a reset of the HEAD
- 10. (optional) Delete your branch

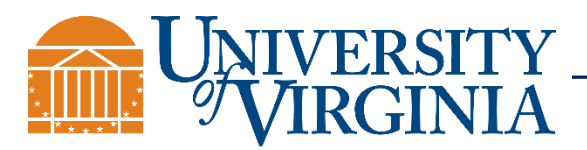

### Git with SourcetreeTutorial Videos

**[Tutorial 1](https://www.youtube.com/watch?v=UD7PV8auGLg)**: Introduction to git Commands Using Sourcetree

**[Tutorial 2](https://www.youtube.com/watch?v=FIabco-p_nY)**: More Advanced git Commands with Sourcetree

- multiple branches
- working with remote repositories

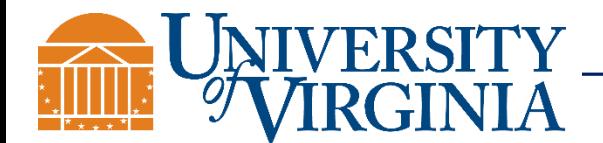